## How to Check-In for a Video Visit

## Getting started is fast and easy!

We hope you enjoy your video visit with your provider. A Video Visit is secure, HIPAA compliant, and it will seem like other visits you've had with your Premier Physician Network provider. No apps or special software will need to be downloaded, and no lengthy registration process is required. Getting started is fast and easy!

You may want to check in a few minutes early, especially for your first Video Visit, because you will be asked to do a few easy things to set up before your appointment begins.

- 1. Please begin by calling your provider's office and requesting a Video Visit. Let them know if you would like to take the visit on your phone or on your computer, and what time you would like for your appointment.
- 2. Depending if you choose to take your Video Visit on your phone or on your computer, you will be sent either an email or a text with a link.
- 3. A few minutes before your appointment is to begin, click on the link you were sent, and you will be taken to a check-in screen.
	- **Tip: If you can't find your link, you can always put ppn.doxy.me into your browser and from there you can choose your provider's name and it will take you to the check-in screen. If you are still having trouble, please call your provider's office.**
- 4. On the check-in screen, you will enter your name and click on the Check-In button. You will also be asked to enable your camera.
- 5. Next you will move to the Waiting Room, where you will wait briefly before your provider joins you and begins the visit. In the Waiting Room you will give your consent to participate in a Video Visit, and you can also watch a quick video on how the visit works.
- 6. Soon your provider will appear on your screen. Your visit will then begin, and other than the appointment being conducted over video, it will feel a lot like other visits you've had with your provider.

Enjoy your Video Visit with your Premier Physician Network provider!

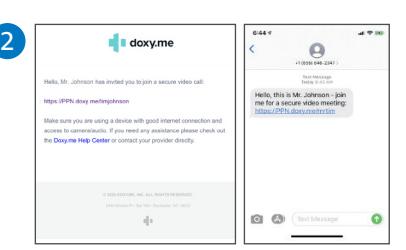

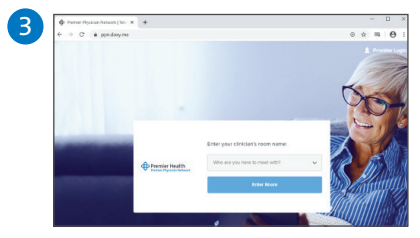

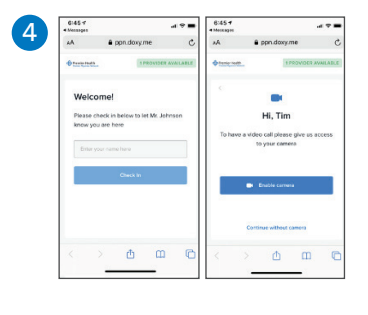

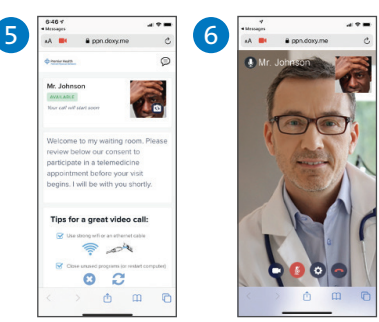

## Tips for a great Video Visit:

• You will need to use a PC or Mac computer with one of these browsers: Chrome, Firefox or Safari.

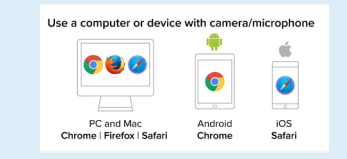

- Or, you can also use one of these smart phones/browsers: Apple with iOS Safari browser, or Android with Chrome browser.
- You will also need your device to have a camera and microphone for your Video Visit.
- Before checking in, please make sure you have strong WIFI, and you may want to close other programs.

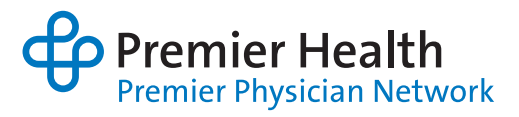